## **Anleitung MwSt-Änderung LaCash Gastronomie 2024**

Öffnen Sie LaCash und gehen Sie in die Verwaltung:

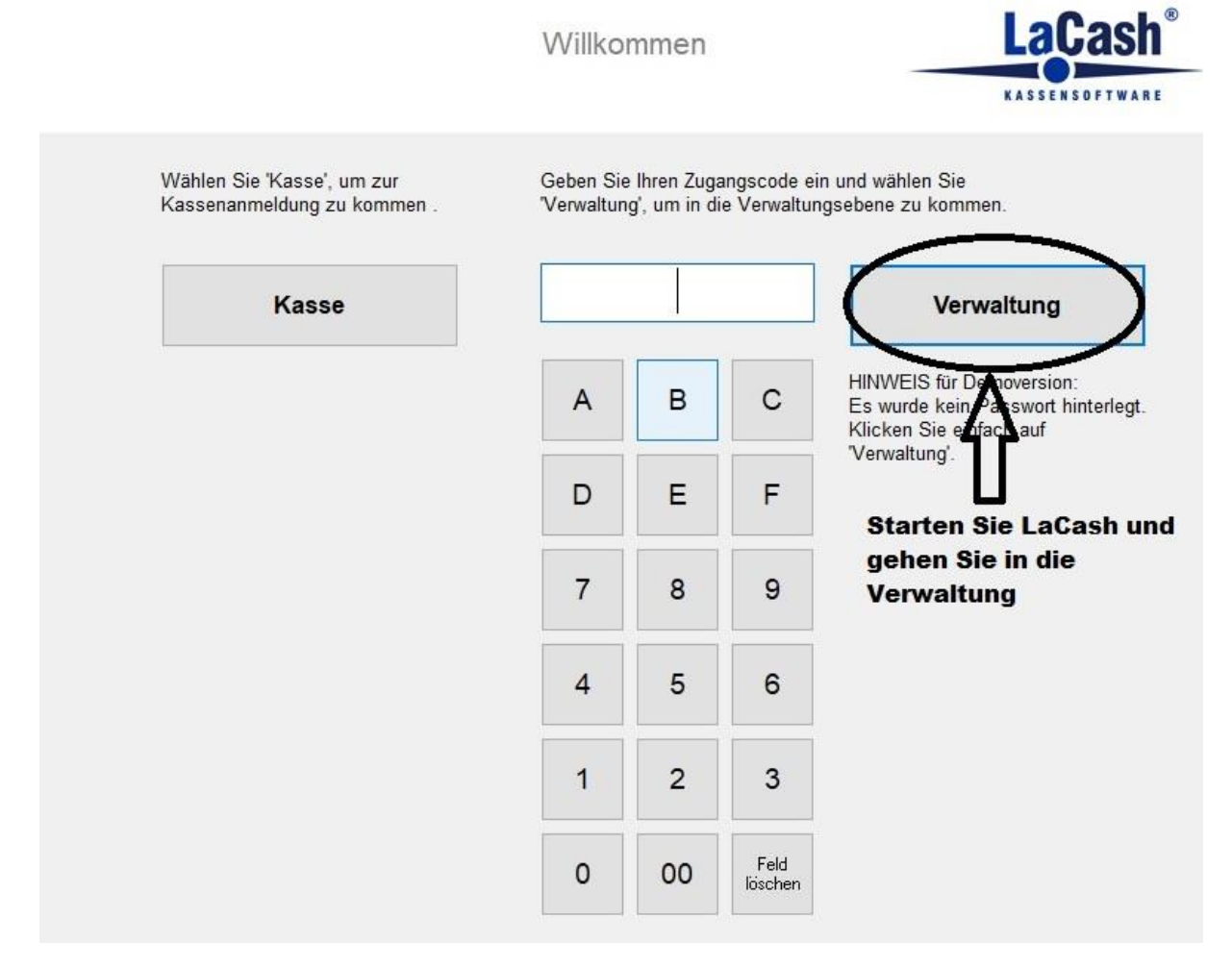

Gehen Sie nun in die Stammdaten->Artikel

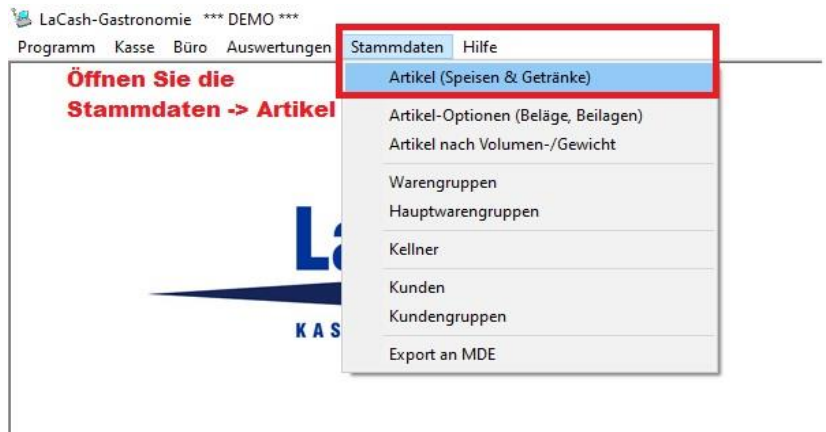

Sie müssen nun bei JEDER Speise die MwSt auf 19% setzen und den Haken bei "ermäßigte MwSt wenn "Außer-Haus" setzen. Danach auf speichern und den nächsten Artikel bearbeiten.

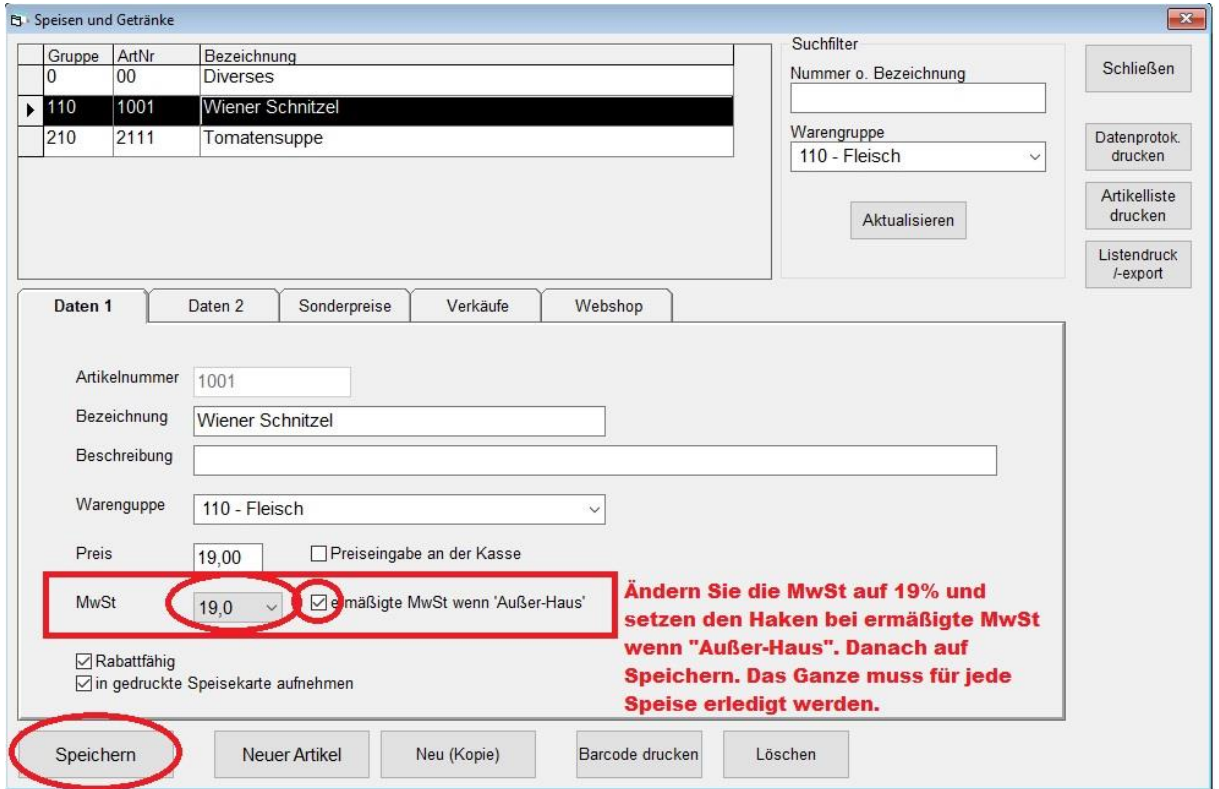